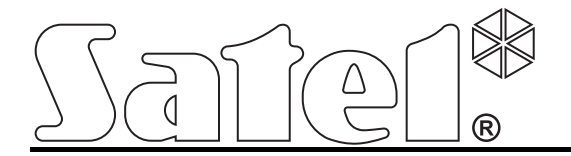

# **Autonomiczny moduł kontroli przejścia PK-01**

 $C \in$ 

Wersja oprogramowania 1.00 **pk-01\_pl 05/12** 

SATEL sp. z o.o. ul. Schuberta 79 80-172 Gdańsk POLSKA tel. 58 320 94 00 serwis 58 320 94 30 dz. techn. 58 320 94 20; 604 166 075 info@satel.pl www.satel.pl

# **OSTRZEŻENIA**

Przed przystąpieniem do montażu należy zapoznać się z instrukcją.

Wprowadzanie w urządzeniu jakichkolwiek modyfikacji, które nie są autoryzowane przez producenta lub dokonywanie samodzielnych napraw oznacza utratę uprawnień wynikających z gwarancji.

Firma SATEL stawia sobie za cel nieustanne podnoszenie jakości swoich produktów, co może skutkować zmianami w ich specyfikacji technicznej i oprogramowaniu. Aktualna informacja o wprowadzanych zmianach znajduje się na naszej stronie internetowej. Proszę nas odwiedzić: http://www.satel.pl

**Deklaracja zgodności jest dostępna pod adresem www.satel.eu/ce** 

Moduł PK-01 umożliwia nadzorowanie pojedynczego przejścia. Kontrolę dostępu realizuje poprzez elektryczne sterowanie stanem przejścia oraz funkcje identyfikacji użytkowników.

# **1. Właściwości**

- Obsługa do 50 kart zbliżeniowych (wszędzie, gdzie w instrukcji użyte jest słowo "karta", chodzi o transponder pasywny, który może mieć formę karty, breloka itd.) oraz 50 kodów.
- Programowanie modułu i zarządzanie kartami oraz kodami przy pomocy kodu administratora.
- Możliwość zablokowania i odblokowania przejścia przez użytkowników posiadających odpowiednie uprawnienia.
- Klawiatura z podświetleniem.
- Przycisk dzwonka.
- Wbudowany czytnik obsługujący karty, breloki i inne transpondery pasywne 125 kHz.
- Diody LED informujące o stanie przejścia i modułu.
- Wbudowany przetwornik piezoelektryczny do sygnalizacji dźwiękowej.
- Wyjście przekaźnikowe umożliwiające sterowanie zamkiem elektromagnetycznym, sterownikami bram lub innymi urządzeniami aktywującymi przejście.
- 2 wyjścia typu OC:
	- sygnalizacja stanów alarmowych;
	- sygnał dzwonka.
- 2 wejścia dedykowane do podłączenia:
	- czujnika otwarcia drzwi;
	- przycisku otwarcia.
- Konstrukcja umożliwiająca montaż na zewnątrz.
- Styk sabotażowy reagujący na otwarcie obudowy i oderwanie od ściany.
- Zasilanie napięciem stałym 12 V (±15%).

# **2. Opis**

#### **2.1 Diody LED**

**czerwona świeci** – alarm (sygnalizacja trwa 10 sekund);

**miga** – pamięć alarmu (sygnalizacja trwa do czasu wprowadzenia kodu lub wczytania karty przez dowolnego użytkownika).

Powodem alarmu mogą być:

- siłowe otwarcie drzwi,
- 3 próby uzyskania dostępu przy pomocy nieznanego identyfikatora (kodu lub karty),
- sabotaż modułu.

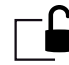

**zielona świeci** – przejście jest odblokowane (trwale otwarte),

**miga** – przejście jest otwarte (użytkownik uzyskał dostęp).

**żółta świeci** – przejście jest zablokowane (trwale zamknięte).

W trakcie korzystania z funkcii zmiany kodu oraz funkcii serwisowych, diody sa używane do komunikacji z użytkownikiem.

#### **2.2 Klawisze**

Klawisze oznaczone cyframi oraz klawisze  $\boxed{\#}$  i  $\boxed{\ast}$  są wykorzystywane do wprowadzania kodu oraz uruchamiania funkcji dostępnych w module i programowania modułu.

Klawisz  $\Box$  (przycisk dzwonka) steruje wyjściem typu OC modułu. Po naciśnięciu przycisku dzwonka wyjście jest włączane na czas naciskania przycisku.

# **2.3 Przewody**

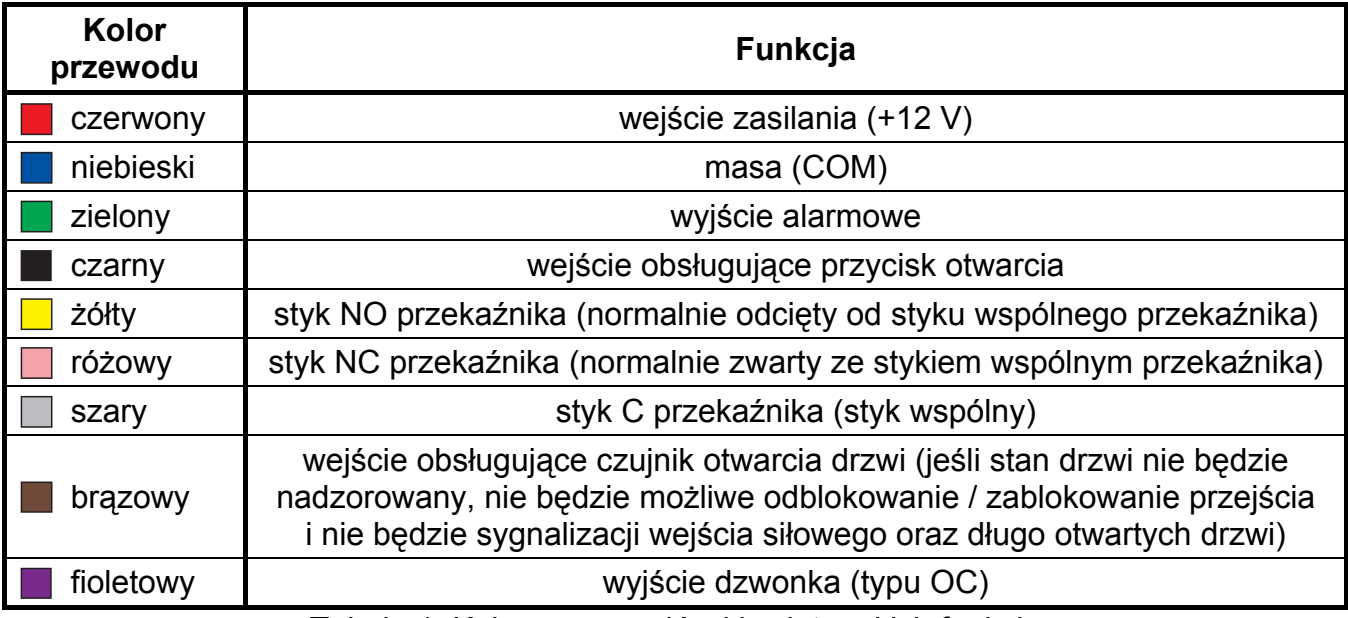

Tabela 1. Kolory przewodów klawiatury i ich funkcje.

# <span id="page-3-0"></span>**3. Montaż i podłączenie**

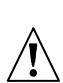

**Wszystkie połączenia elektryczne należy wykonywać przy wyłączonym zasilaniu.** 

Montaż modułu na podłożu metalowym może spowodować zmniejszenie zasięgu czytnika lub nawet całkowicie uniemożliwić jego działanie.

- 1. Wykręcić wkręt blokujący otwarcie obudowy i otworzyć obudowę.
- 2. Przymocować tylną część obudowy do ściany.
- 3. Zamknąć obudowę i wkręcić wkręt blokujący otwarcie obudowy.
- 4. Poszczególne przewody podłączyć zgodnie z tabelą [1.](#page-3-0)

# **4. Użytkownicy**

Użytkownicy identyfikowani są na podstawie kodu dostępu lub karty zbliżeniowej przydzielanych im przez administratora podczas procesu ich dodawania. Moduł akceptuje kody liczące od 4 do 12 cyfr.

Fabrycznie zaprogramowany jest administrator (użytkownik nr 50) o kodzie fabrycznym: **12345**. Kod zaleca się zmienić po pierwszym uruchomieniu trybu serwisowego. Administrator może korzystać z funkcji dostępnych w trybie serwisowym.

# **5. Użytkowanie modułu**

### **5.1 Otwarcie przejścia**

#### **5.1.1 Otwarcie przejścia z użyciem identyfikatorów**

Zbliżenie karty do modułu (na odległość pozwalającą na jej odczytanie) lub wpisanie kodu,

a potem jego zatwierdzenie klawiszem  $\frac{1}{1}$  uruchamia procedurę weryfikacji użytkownika. Po zidentyfikowaniu użytkownika, moduł zasygnalizuje otwarcie przejścia 1 krótkim dźwiękiem. Przekaźnik uaktywni się na zaprogramowany czas. Możliwe jest wówczas swobodne otwarcie drzwi. W zależności od ustawień modułu, czas działania przekaźnika może zostać skrócony po otwarciu albo zamknięciu drzwi. Drzwi powinny zostać zamknięte przed upływem maksymalnego czasu otwarcia drzwi.

Przejście pozostanie zamknięte, jeżeli karta lub kod są nieznane (2 długie dźwięki) albo przejście jest zablokowane (2 długie dźwięki i świeci żółta dioda LED).

#### **5.1.2 Otwarcie przejścia bez procedury identyfikacji użytkownika**

Przejście można otworzyć wykorzystując zainstalowany przycisk otwarcia drzwi. Użycie przycisku wywoła identyczną reakcję modułu, jak w przypadku zidentyfikowania użytkownika na podstawie karty lub kodu.

#### **5.2 Zablokowanie przejścia**

Przejście może zostać zablokowane (trwale zamknięte) przez użytkownika posiadającego uprawnienie do blokowania / odblokowania przejścia.

*Uwaga: Użytkownik może zablokować przejście tylko wtedy, gdy kontrolowany jest stan drzwi (patrz funkcja: ["Programowanie wej](#page-8-0)ścia kontrolującego stan drzwi").* 

W celu zablokowania przejścia należy:

- 1. Upewnić się, że przejście pracuje w normalnym trybie i drzwi są zamknięte.
- 2. Zbliżyć kartę do modułu i przytrzymać przez około 4 sekundy lub wpisać kod i zatwierdzić klawiszem **\*** Urządzenie zasygnalizuje zablokowanie przejścia 2 krótkimi dźwiękami. Zaświeci się żółta dioda.

#### **5.3 Przywrócenie przejścia do normalnego trybu pracy**

Przejście zablokowane lub odblokowane może przywrócić do normalnego trybu pracy użytkownik posiadający uprawnienie do blokowania / odblokowania przejścia. Może to zrobić przy pomocy karty zbliżeniowej lub kodu.

W celu przywrócenia przejścia do normalnego trybu pracy należy zbliżyć kartę do modułu i przytrzymać przez około 4 sekundy lub wpisać kod i zatwierdzić klawiszem  $\mathbb{R}$ . Urządzenie zasygnalizuje włączenie normalnego trybu pracy przejścia 2 krótkimi dźwiękami.

#### **5.4 Odblokowanie przejścia**

Przejście może zostać odblokowane (trwale otwarte) przez użytkownika posiadającego uprawnienie do blokowania / odblokowania przejścia.

#### *Uwaga: Użytkownik może odblokować przejście tylko wtedy, gdy kontrolowany jest stan drzwi (patrz funkcja: ["Programowanie wej](#page-8-0)ścia kontrolującego stan drzwi").*

W celu odblokowania przejścia przy pomocy karty zbliżeniowej, należy:

1. Upewnić się, że przejście pracuje w normalnym trybie i otworzyć drzwi.

2. Zbliżyć kartę do modułu i przytrzymać przez około 4 sekundy lub wpisać kod i zatwierdzić klawiszem  $\overline{\mathcal{K}}$  Urządzenie zasygnalizuje zablokowanie przejścia 2 krótkimi dźwiękami.

# **5.5 Zmiana kodu**

- 1. Nacisnąć klawisz  $\boxed{1}$ , a następnie klawisz  $\boxed{\ast}$ . Moduł wygeneruje 2 krótkie dźwięki, dioda zielona i czerwona zaczną migać jednocześnie.
- 2. Wprowadzić kod i potwierdzić klawiszem  $\vert \sharp \vert$ . Moduł wygeneruje 2 krótkie dźwięki.
- 3. Wprowadzić nowy kod.
- *Uwaga: Jeżeli wprowadzony kod będzie już przypisany do innego użytkownika, moduł wygeneruje 2 długie dźwięki.*
- 4. Zatwierdzić wprowadzony kod klawiszem  $\vert \sharp \vert$ . Moduł wygeneruje 4 krótkie i 1 długi dźwięk, obie diody się wyłączą.

# **6. Programowanie modułu**

Programowanie odbywa się przy pomocy funkcji dostępnych w trybie serwisowym.

# **6.1 Tryb serwisowy**

W celu uruchomienia trybu serwisowego należy:

- 1. Nacisnąć klawisz  $\Box$ , a następnie klawisz  $\angle$ k. Moduł wygeneruje 2 krótkie dźwięki, diody czerwona i zielona zaczną migać jednocześnie.
- 2. Wprowadzić kod administratora (fabrycznie: 12345) i potwierdzić klawiszem  $\left| \frac{H}{v} \right|$ . Moduł wygeneruje 2 krótkie dźwięki, diody czerwona i zielona zaczną migać naprzemiennie.
- 3. Nacisnąć klawisz odpowiadający numerowi funkcji i potwierdzić klawiszem  $\left| \frac{H}{H} \right|$ . Moduł wygeneruje 2 krótkie dźwięki, diody czerwona i zielona zaczną świecić bez przerwy.
- *Uwaga: Po 45 sekundach bezczynności (w sytuacji, gdy nie zostanie naciśniety żaden klawisz), tryb serwisowy zostanie automatycznie zakończony.*

# **6.2 Menu trybu serwisowego**

W nawiasach kwadratowych podane zostały sekwencje klawiszy umożliwiające wywołanie danego podmenu lub uruchomienie danej funkcji z poziomu menu głównego trybu serwisowego.

- **[0#]** Wyjście z trybu serwisowego
- **[1#]** Dodawanie, usuwanie lub edycja kodu użytkownika.
- **[2#]** Dodawanie lub usuwanie karty użytkownika.
- **[3#]** Programowanie uprawnień użytkownika:
	- **[3#0#]** podstawowe
	- **[3#1#]** z możliwością blokowania / odblokowywania przejścia
- **[4#]** Programowanie wejścia kontrolującego stan drzwi:
	- **[4#0#]** niewykorzystane
	- **[4#1#]** typu NC
	- **[4#2#]** typu NO
- **[5#]** Programowanie wejścia dedykowanego do obsługi przycisku otwarcia drzwi:
	- **[5#0#]** niewykorzystane
- **[5#1#]** typu NC
- **[5#2#]** typu NO
- **[6#]** Programowanie maksymalnego czasu otwarcia drzwi
- **[7#]** Programowanie czasu działania przekaźnika
- **[8#]** Konfiguracja funkcji skracania czasu działania przekaźnika:
	- **[8#0#]** wyłączona
		- **[8#1#]** po otwarciu drzwi
		- **[8#2#]** po zamknięciu drzwi
- **[9#]** Konfiguracja podświetlenia:
	- **[9#0#]** wyłączone
		- **[9#1#]** automatyczne
		- **[9#2#]** stałe.

Poruszając się po trybie serwisowym należy pamiętać o następujących zasadach:

- 1. Po wybraniu funkcji z menu głównego (od 1 do 9) diody zielona i czerwona świecą jednostajnie.
- 2. Po każdej wprowadzonej i zapisanej zmianie moduł generuje 4 krótkie i 1 długi dźwięk. Wprowadzenie błędnych danych sygnalizowane jest 2 długimi dźwiękami. W obu przypadkach, po wygenerowaniu sygnalizacji, urządzenie wraca do głównego menu.
- 3. W celu wyjścia z danej funkcji, bez wprowadzenia żadnej zmiany albo bez jej zatwierdzenia, należy nacisnąć klawisz  $\frac{1}{1}$

#### **Zakończenie trybu serwisowego**

- 1. Nacisnąć klawisz  $\square$
- 2. Potwierdzić klawiszem  $\frac{H}{H}$ . Moduł wygeneruje 4 krótkie i 1 długi dźwięk.

#### **Dodawanie / edycja kodu użytkownika**

#### *Uwagi:*

- *Dodanie nowego kodu jest jednoznaczne z dodaniem nowego użytkownika.*
- *Można wprowadzić do 49 kodów dla użytkowników.*
- *Nie można usunąć administratora.*
- *Podczas procesu dodawania kodów, zaleca się dodatkowo sporządzić listę użytkowników oraz przydzielane im numery.*
- 1. Nacisnąć klawisz  $\boxed{1}$  i zatwierdzić klawiszem  $\boxed{H}$ . Moduł wygeneruje 2 krótkie dźwięki.
- 2. Wpisać numer wprowadzanego użytkownika / użytkownika, który ma mieć zmieniony kod.

*Uwaga: Jeżeli po wprowadzeniu numeru danego użytkownika, zaświeci się żółta dioda, oznacza to, że w module został już zapisany kod użytkownika o takim numerze.* 

- 3. Zatwierdzić klawiszem  $\boxed{\text{#}}$ . Moduł wygeneruje 2 krótkie dźwięki.
- 4. Wprowadzić kod.
- *Uwaga: Jeżeli wprowadzony kod będzie już przypisany do innego użytkownika, moduł wygeneruje 2 długie dźwięki. W takim wypadku należy całą procedurę dodawania kodu rozpocząć jeszcze raz, od początku.*

5. Potwierdzić klawiszem  $\boxed{\text{#}}$ . Moduł wygeneruje 4 krótkie i 1 długi dźwięk.

# **Usuwanie kodu użytkownika**

- 1. Nacisnąć klawisz  $\blacksquare$  i zatwierdzić klawiszem  $\blacksquare$ . Moduł wygeneruje 2 krótkie dźwięki.
- 2. Wpisać numer użytkownika, który ma zostać usunięty.
- 3. Zatwierdzić klawiszem  $\boxed{\#}$ . Moduł wygeneruje 2 krótkie dźwięki. Zaświeci się żółta dioda.
- 4. Nacisnąć trzy razy klawisz  $\boxed{\blacksquare}$ .
- 5. Potwierdzić klawiszem  $\frac{H}{H}$ . Moduł wygeneruje 4 krótkie i 1 długi dźwięk.

# **Dodawanie karty użytkownika**

#### *Uwagi:*

- *Dodanie nowej karty jest jednoznaczne z dodaniem nowego użytkownika.*
- *dla użytkowników. Można wprowadzić do 50 kart*
- *ków Podczas procesu przydzielania kart, zaleca się dodatkowo sporządzić listę użytkowni oraz przydzielane im numery.*
- 1. Nacisnąć klawisz  $\blacksquare$  i zatwierdzić klawiszem  $\blacksquare$ . Moduł wygeneruje 2 krótkie dźwięki.
- 2. Wpisać numer wprowadzanego użytkownika.

- 3. Zatwierdzić klawiszem  $\boxed{\bm{H}}$ . Moduł wygeneruje 2 krótkie dźwięki.
- 4. Przyłożyć do modułu kartę. Po jej wczytaniu moduł wygeneruje 4 krótkie i 1 długi dźwięk.
- *Jeżeli przyłożona karta zos Uwaga: tała wcześniej przypisana do innego użytkownika, moduł wygeneruje 2 długie dźwięki. W takim wypadku należy całą procedurę rozpocząć jeszcze raz, od początku.*

# **Usuwanie karty użytkownika**

- 1. Nacisnąć klawisz  $\blacksquare$  i zatwierdzić klawiszem  $\blacksquare$ . Moduł wygeneruje 2 krótkie dźwięki.
- 2. Wpisać numer użytkownika, który ma zostać usunięty.
- 3. Zatwierdzić klawiszem  $\left| \frac{H}{H} \right|$ . Moduł wygeneruje 2 krótkie dźwięki. Zaświeci się żółta dioda LED.
- 4. Nacisnąć klawisz  $\left| \frac{H}{H} \right|$ . Moduł wygeneruje 4 krótkie i 1 długi dźwięk.

# **Programowanie uprawnień użytkownika**

- 1. Nacisnąć klawisz  $\boxed{\exists}$  i zatwierdzić klawiszem  $\boxed{\#}$ . Moduł wygeneruje 2 krótkie dźwięki.
- 2. Wpisać numer użytkownika, którego uprawnienia mają zostać zdefiniowane.
- 3. Zatwierdzić klawiszem  $\boxed{\text{#}}$ . Moduł wygeneruje 2 krótkie dźwięki.
- 4. Jeżeli użytkownik ma mieć tylko dostęp do przejścia, nacisnąć klawisz  $\blacksquare$ .
- 5. Jeżeli użytkownik ma mieć poza dostępem do przejścia, prawo do jego blokownia lub odblokowywania, nacisnąć klawisz **□**
- 6. Potwierdzić klawiszem  $\boxed{\text{#}}$ . Moduł wygeneruje 4 krótkie i 1 długi dźwięk.

*Uwaga: Jeżeli po wprowadzeniu numeru danego użytkownika, zaświeci się żółta dioda, oznacza to, że w module jest już zapisana karta użytkownika o takim numerze.* 

# <span id="page-8-0"></span>**Programowanie wejścia kontrolującego stan drzwi**

- 1. Nacisnąć klawisz  $\bigoplus$  i zatwierdzić klawiszem  $\biguplus$ . Moduł wygeneruje 2 krótkie dźwięki.
- 2. W zależności od tego, w jaki sposób moduł ma obsługiwać wejście kontrolujące stan drzwi, nacisnąć:
	- klawisz  $\boxed{\blacksquare}$  wejście niewykorzystane,
	- klawisz  $\boxed{1}$  wejście zaprogramowane jako NC,
	- klawisz  $\boxed{2}$  wejście zaprogramowane jako NO.
- 3. Potwierdzić klawiszem  $\frac{H}{H}$ . Moduł wygeneruje 4 krótkie i 1 długi dźwięk.

#### **Programowanie wejścia dedykowanego do obsługi przycisku otwarcia drzwi**

Wejście obsługujące przycisk otwarcia drzwi pozwala realizować funkcję otwarcia przejścia na zaprogramowany czas działania przekaźnika.

- 1. Nacisnąć klawisz  $\boxed{\mathbf{5}}$  i zatwierdzić klawiszem  $\boxed{\mathbf{H}}$ . Moduł wygeneruje 2 krótkie dźwięki.
- 2. W zależności od tego, w jaki sposób moduł ma obsługiwać wejście dedykowane do obsługi przycisku otwarcia, nacisnąć:
	- klawisz  $\boxed{\blacksquare}$  wejście niewykorzystane,
	- klawisz  $\boxed{1}$  wejście zaprogramowane jako NC,
	- klawisz  $\boxed{2}$  wejście zaprogramowane jako NO.
- 3. Potwierdzić klawiszem  $\frac{H}{H}$ . Moduł wygeneruje 4 krótkie i 1 długi dźwięk.

#### **Programowanie maksymalnego czasu otwarcia drzwi**

Funkcja pozwalająca zdefiniować czas, przez który drzwi mogą pozostać otwarte po wyłączeniu przekaźnika. Jeśli nadzorowany jest stan drzwi i będą one otwarte ponad przewidziany czas, moduł będzie sygnalizował długo otwarte drzwi przy pomocy krótkich żna ę. dźwięków generowanych z dużą częstotliwością. Maksymalny czas otwarcia drzwi mo zaprogramować na 255 sekund. Wartość 0 wyłącza funkcj

- 1. Nacisnąć klawisz **□** i zatwierdzić klawiszem **표**. Moduł wygeneruje 2 krótkie dźwięki.
- 2. Przy pomocy klawiszy z cyframi zaprogramować czas.
- 3. Potwierdzić klawiszem  $\boxed{\text{#}}$ . Moduł wygeneruje 4 krótkie i 1 długi dźwięk.

#### **Programowanie czasu działania przekaźnika**

Czas działania przekaźnika odliczany jest od momentu uzyskania przez użytkownika dostępu do przejścia lub użycia przez niego przycisku otwarcia. Może być zaprogramowany w zakresie od 1 do 255 sekund.

- 1. Nacisnąć klawisz  $\boxed{\mathbb{Z}}$  i zatwierdzić klawiszem  $\boxed{\text{\#}}$ . Moduł wygeneruje 2 krótkie dźwięki.
- 2. Przy pomocy klawiszy z cyframi zaprogramować czas.
- 3. Zatwierdzić klawiszem  $\boxed{\text{#}}$ . Moduł wygeneruje 4 krótkie i 1 długi dźwięk.

#### **Konfiguracja funkcji skracania czasu działania przekaźnika**

Funkcja pozwalająca określić, czy czas działania przekaźnika ma być skrócony do wykonania czynności (otwarcia lub zamknięcia drzwi).

1. Nacisnąć klawisz  $\mathbf{B}$  i zatwierdzić klawiszem  $\mathbf{H}$ . Moduł wygeneruje 2 krótkie dźwięki.

- 2. W zależności od tego, czy moduł ma skracać czas działania przekaźnika, nacisnąć:
	- klawisz  $\boxed{\blacksquare}$  funkcja wyłączona,
	- klawisz  $\boxed{\mathbf{1}}$  czas działania przekaźnika ma być skracany po otwarciu drzwi,
	- klawisz  $\mathbf{E}$  czas działania przekaźnika ma być skracany po zamknięciu drzwi.
- 3. Potwierdzić klawiszem  $\boxed{\text{#}}$ . Moduł wygeneruje 4 krótkie i 1 długi dźwięk.

# **Konfiguracja podświetlenia**

- 1. Nacisnąć klawisz  $\boxed{\mathbf{9}}$  i zatwierdzić klawiszem  $\boxed{\boldsymbol{\#}}$ . Moduł wygeneruje 2 krótkie dźwięki.
- 2. W zależności od tego, w jaki sposób mają być podświetlane klawisze modułu, nacisnąć:
	- klawisz  $\Box$  podświetlenie wyłączone,
	- klawisz LLJ podświetlenie automatyczne włączane po naciśnięciu dowolnego klawisza lub zbliżeniu karty,
	- $-$  klawisz  $\boxed{2}$  podświetlenie stałe.
- 3. Potwierdzić klawiszem  $\frac{H}{I}$ . Moduł wygeneruje 4 krótkie i 1 długi dźwiek.

# **7. Przywrócenie ustawień fabrycznych**

- 1. Wyłączyć zasilanie modułu.
- 2. Zewrzeć końcówki zielonego i czarnego przewodu.
- 3. Podłączyć zasilanie. Moduł wygeneruje 4 krótkie i 1 długi dźwięk. Ustawienia fabryczne zostaną przywrócone.
- 4. Ponownie odłączyć zasilanie urządzenia.
- 5. Rozewrzeć końcówki zielonego i czarnego przewodu.
- 6. Podłączyć je poprawnie do odpowiednich zacisków.
- 7. Włączyć zasilanie modułu.

# **7.1 Ustawienia fabryczne**

Wejście dedykowane do obsługi przycisku otwarcia drzwi – niewykorzystane Maksymalny czas otwarcia drzwi – 0 s Czas działania przekaźnika – 5 s Skracanie czasu działania przekaźnika – funkcja wyłączona Kod administratora: 12345 Wejście kontrolujące stan drzwi – niewykorzystane Podświetlenie – automatyczne

# **8. Dane techniczne**

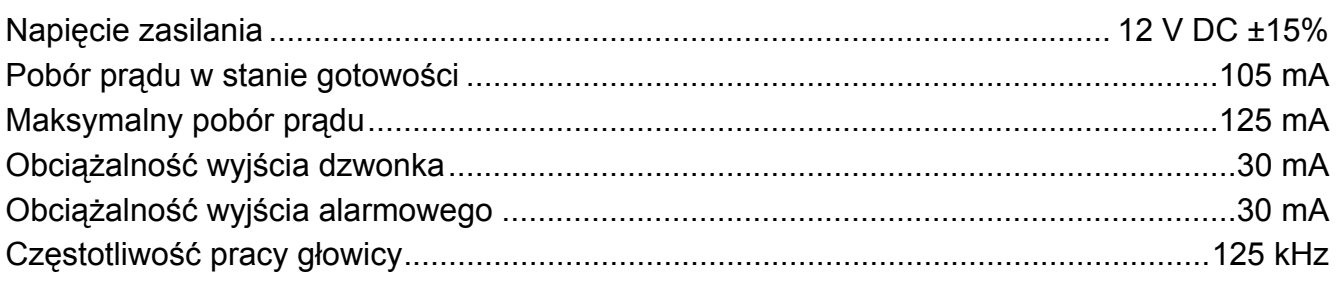

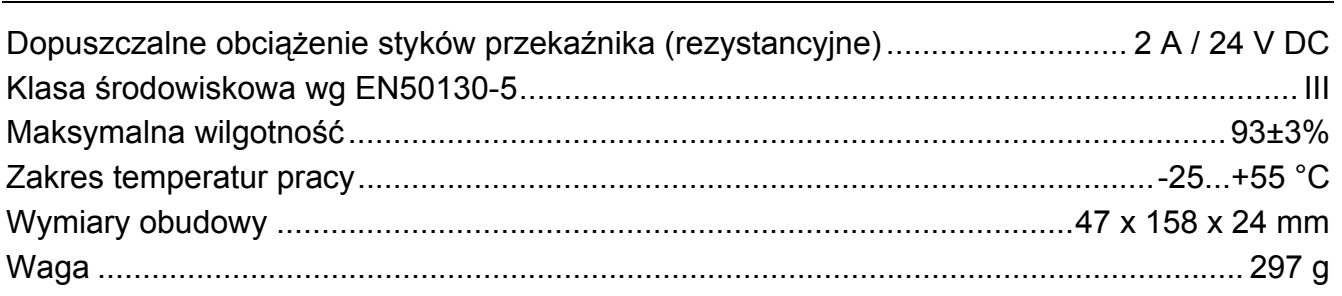